## **Registro en SciFinder:**

El enlace que tienen que seguir las personas que se registren por primera vez en la USAL: <https://scifinder.cas.org/registration/index.html?corpKey=CC10F892-86F3-5055-1412-08511D289D32>

Los usuarios que tenían la cuenta en la antigua plataforma, pueden usar el mismo usuario para la nueva plataforma CAS SciFinder-n directamente sin ningún cambio.

El acceso a la antigua plataforma de CAS SciFinder será cerrará el 06/05/2022.

- Para registrarse por primera vez, es necesario hacerlo con una cuenta institucional (**@usal.es**), desde un ordenador de la USAL o acceso remoto (EZProxy)
- Esta es la página a la que acceden para registrarse:

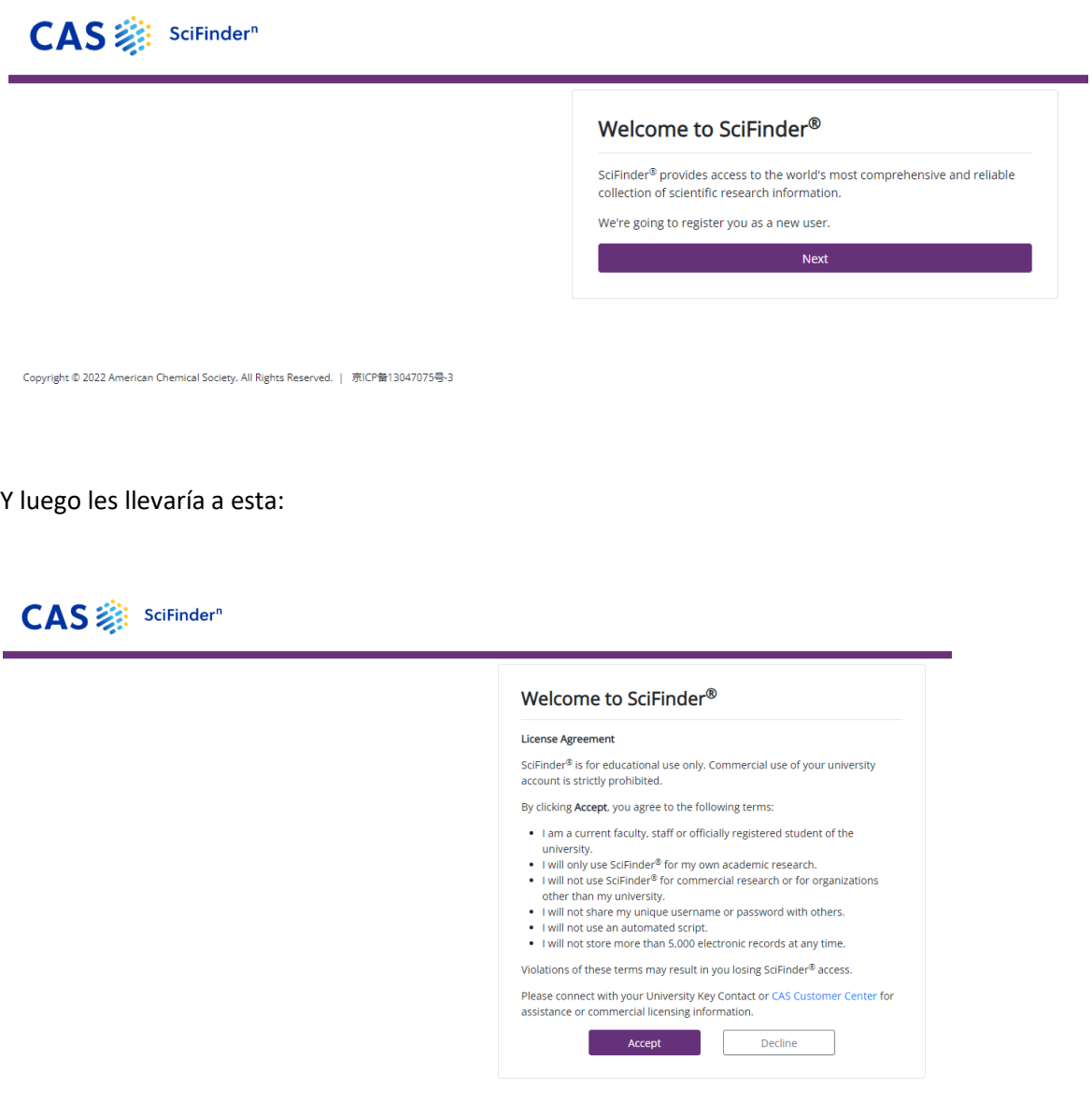

Para finalmente rellenar este formulario, y de aquí recibirán un email de confirmación para poder acceder a CAS SciFinder-n:

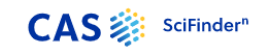

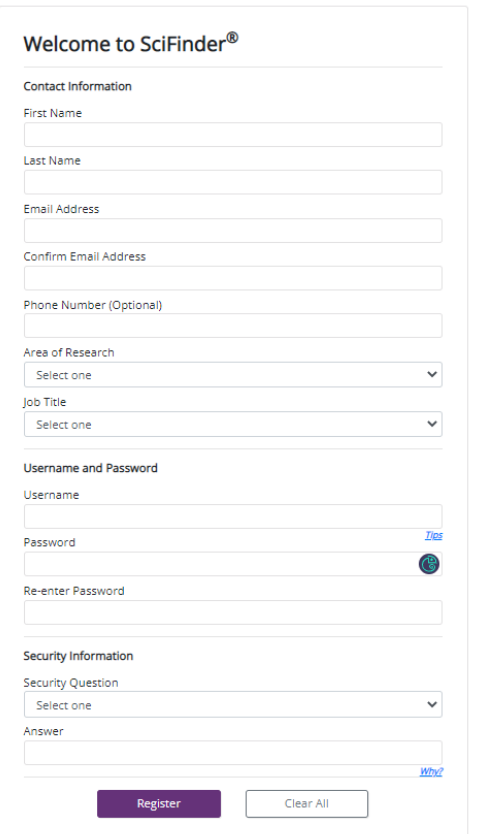